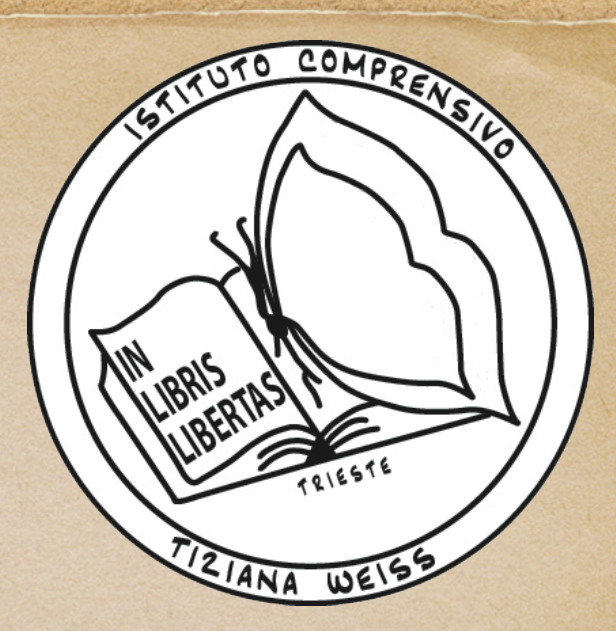

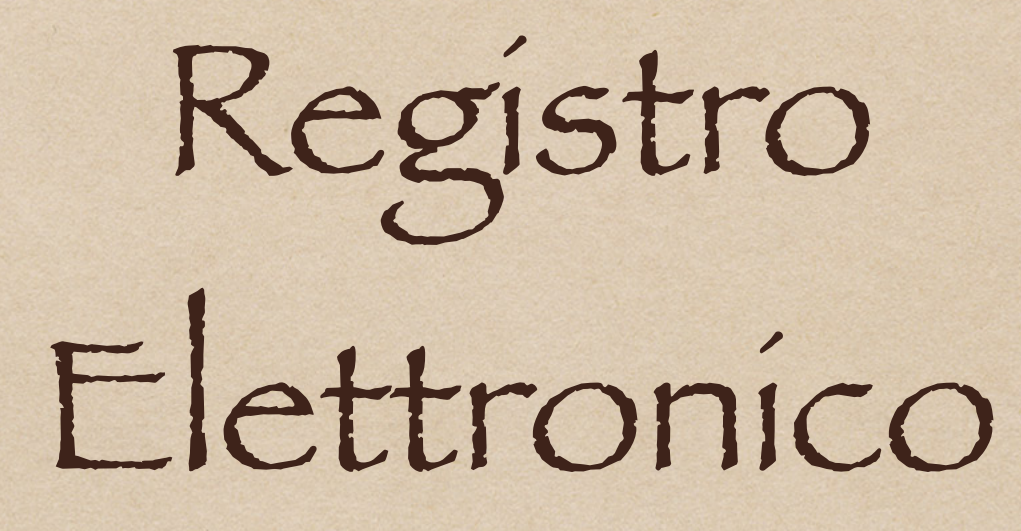

#### Nuvola Madisoft

#### Dove vuoi andare?

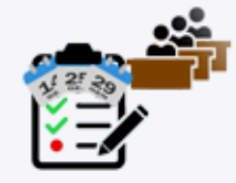

Assenze

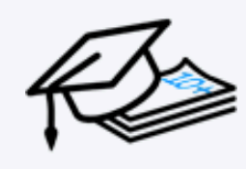

Voti

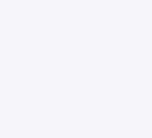

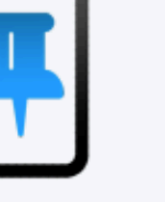

**Note** 

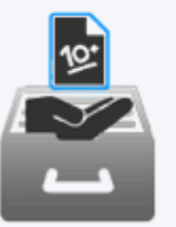

Documenti

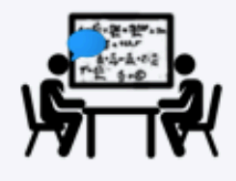

Collogui

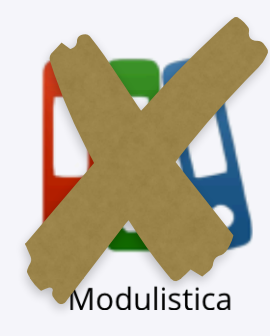

Dopo aver inserito le credenziali si apre una finestra uguale a questa

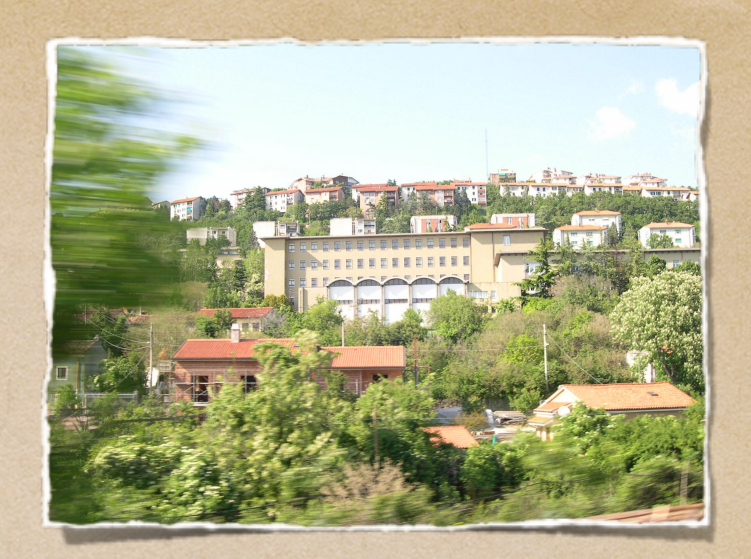

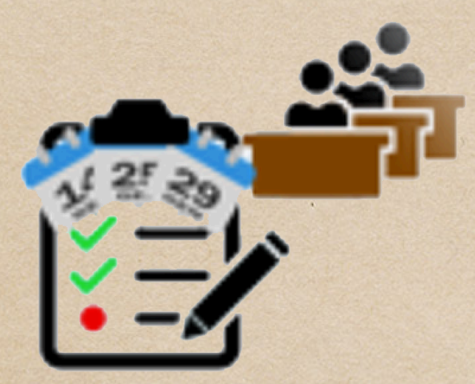

Assenze

Assenze e Giustificazioni

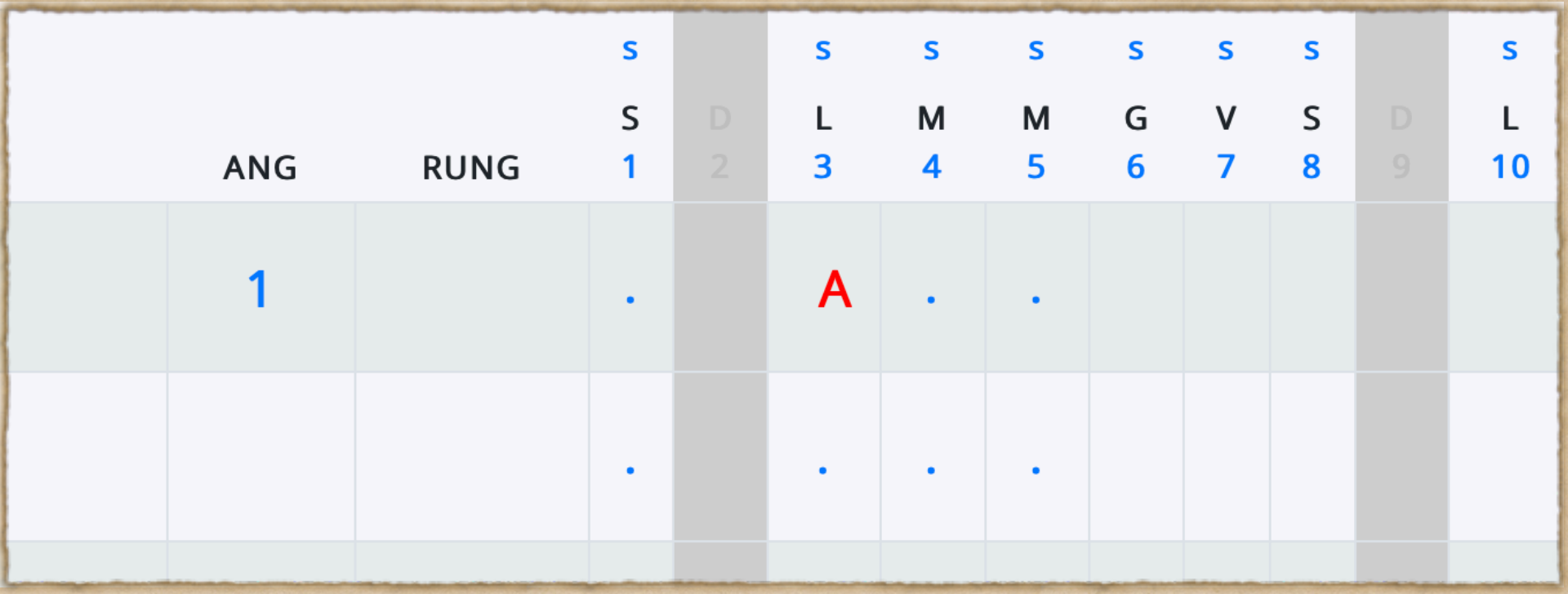

### Una A in colore rosso indica un'assenza non ancora giustificata

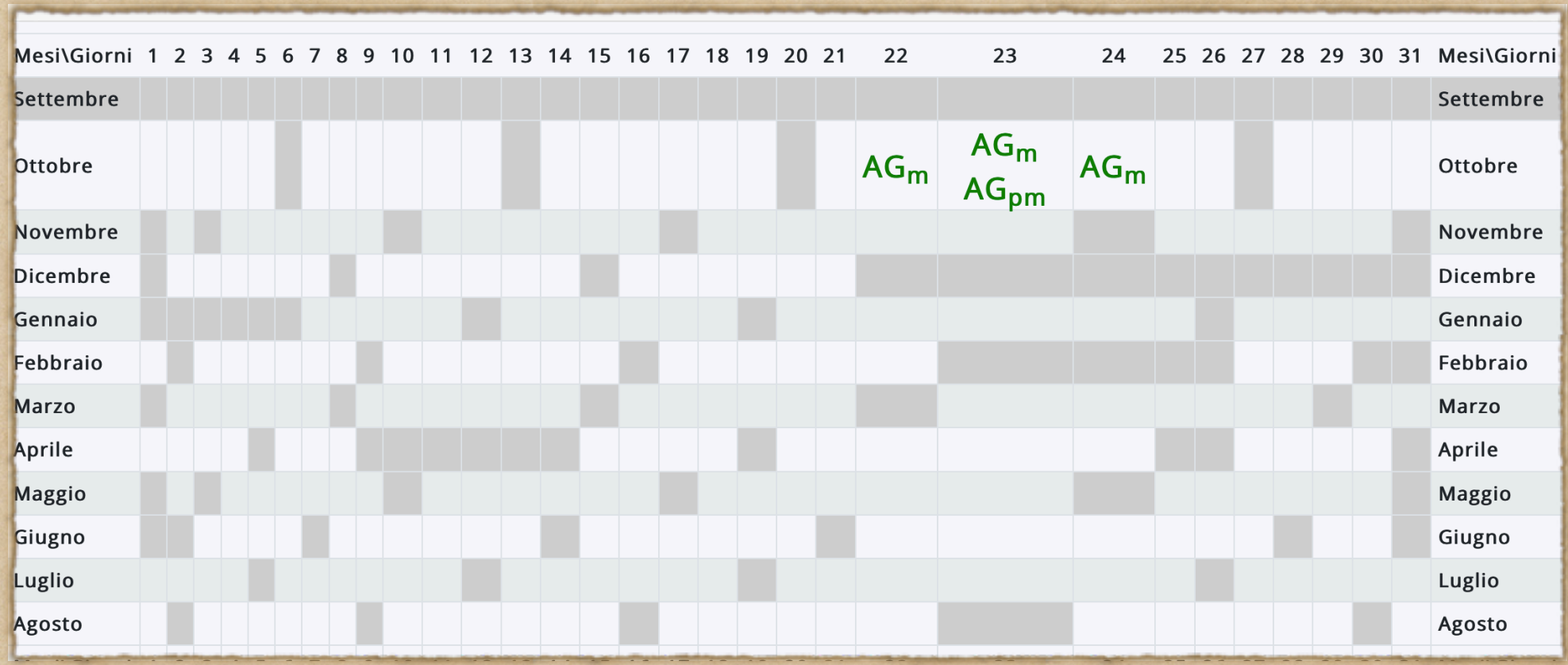

AG in colore verde indica un'assenza giustificata m indica il turno del mattino, pm quello del pomeriggio

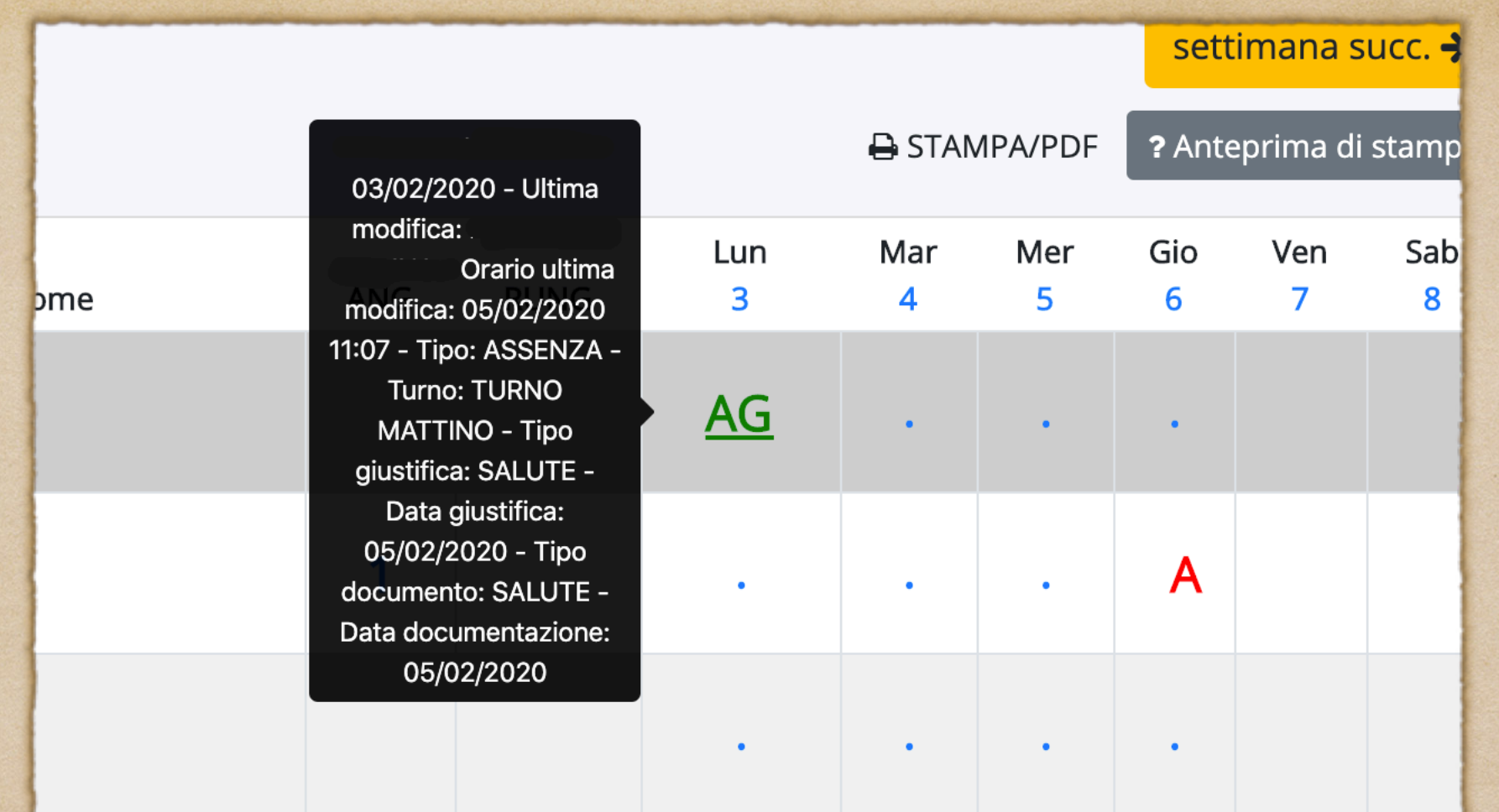

Passando con il cursore sulla scritta si possono vedere tutte le specifiche riguardanti quell'assenza.

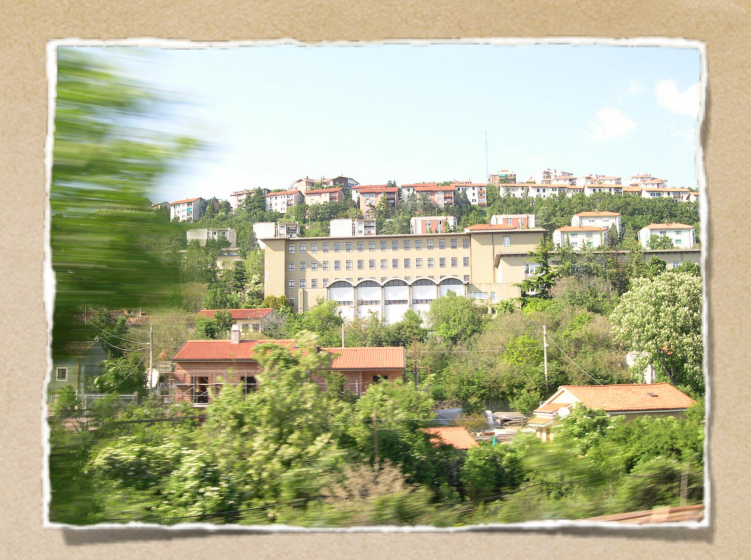

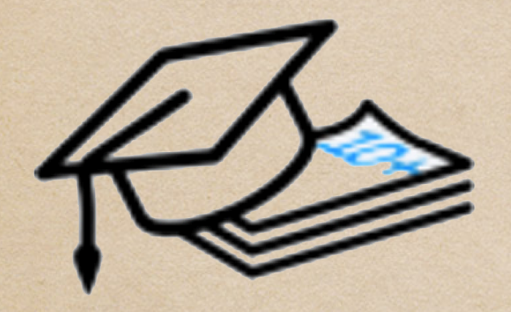

Voti

# 1 voti

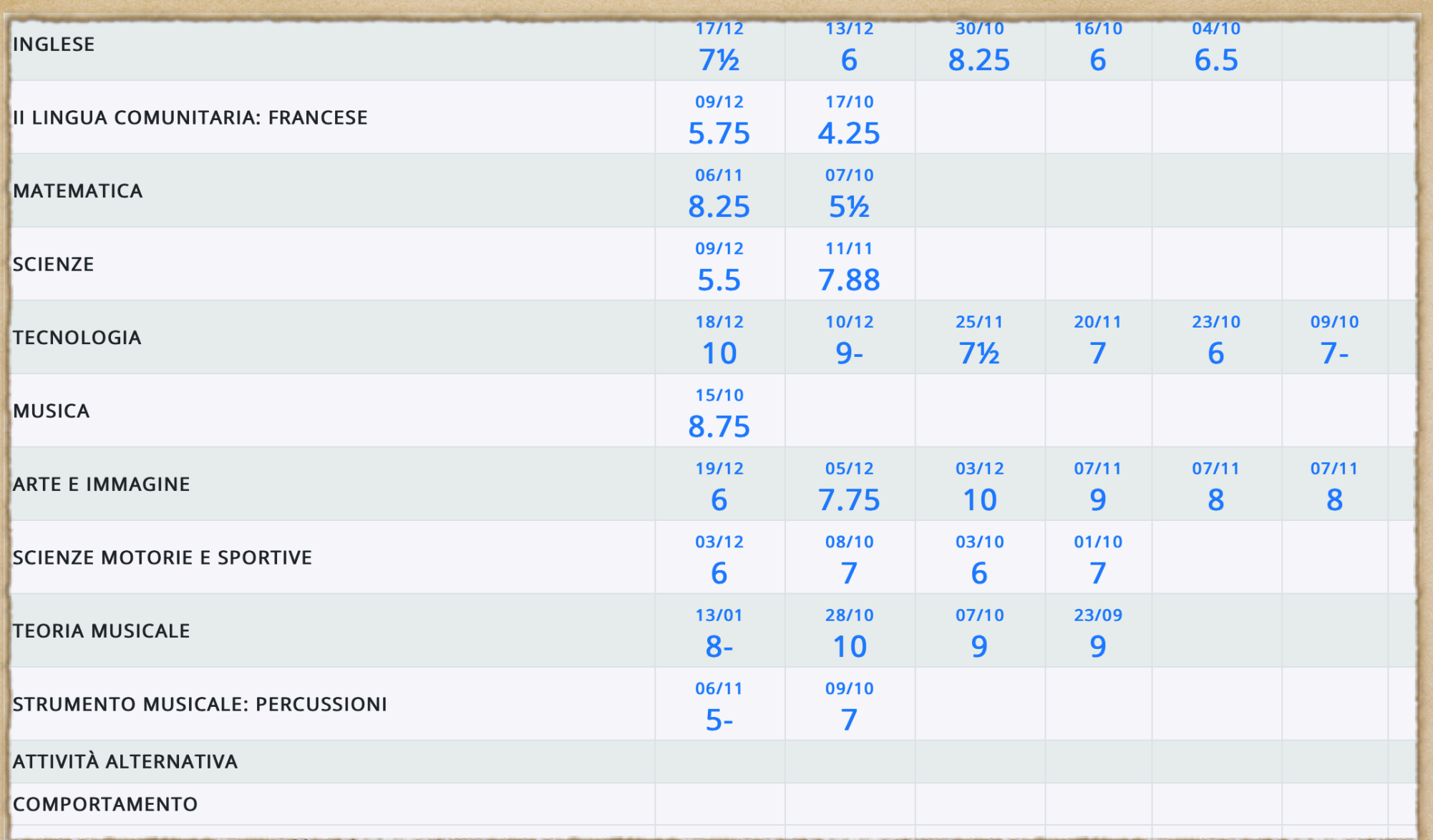

In questa schermata potete vedere i voti per singola materia e la relativa data sopra il voto.

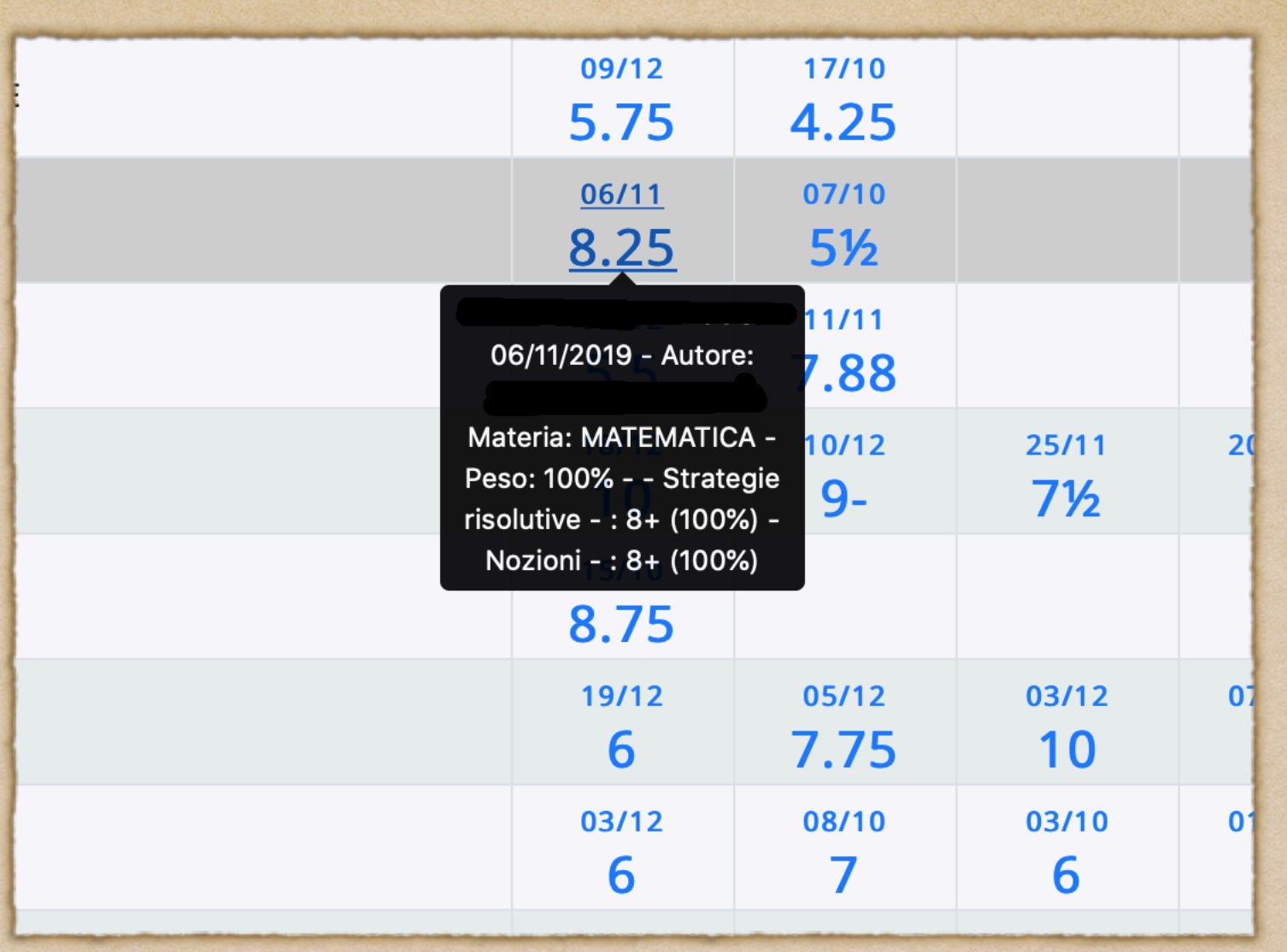

Passando con il cursore sul voto si possono vedere tutte le specifiche riguardanti lo stesso.

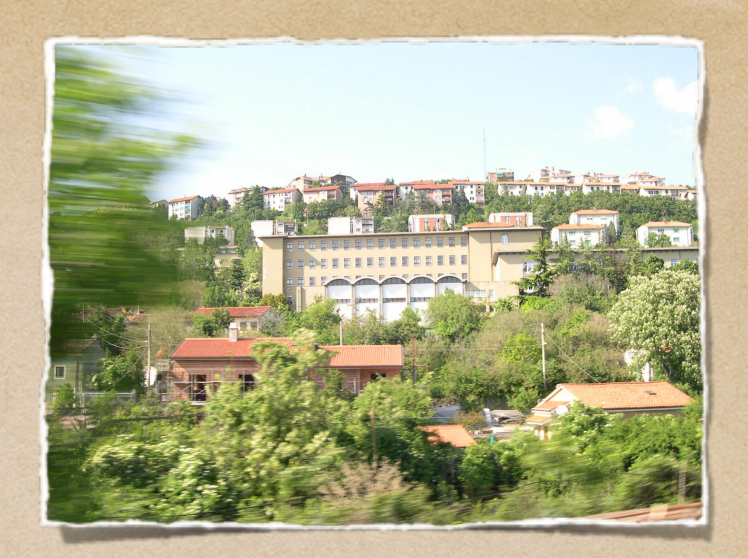

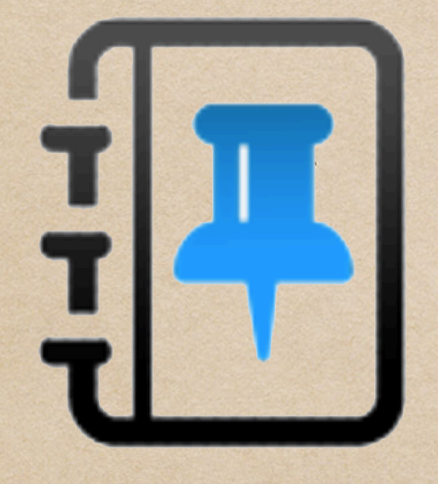

Note

## Le Note

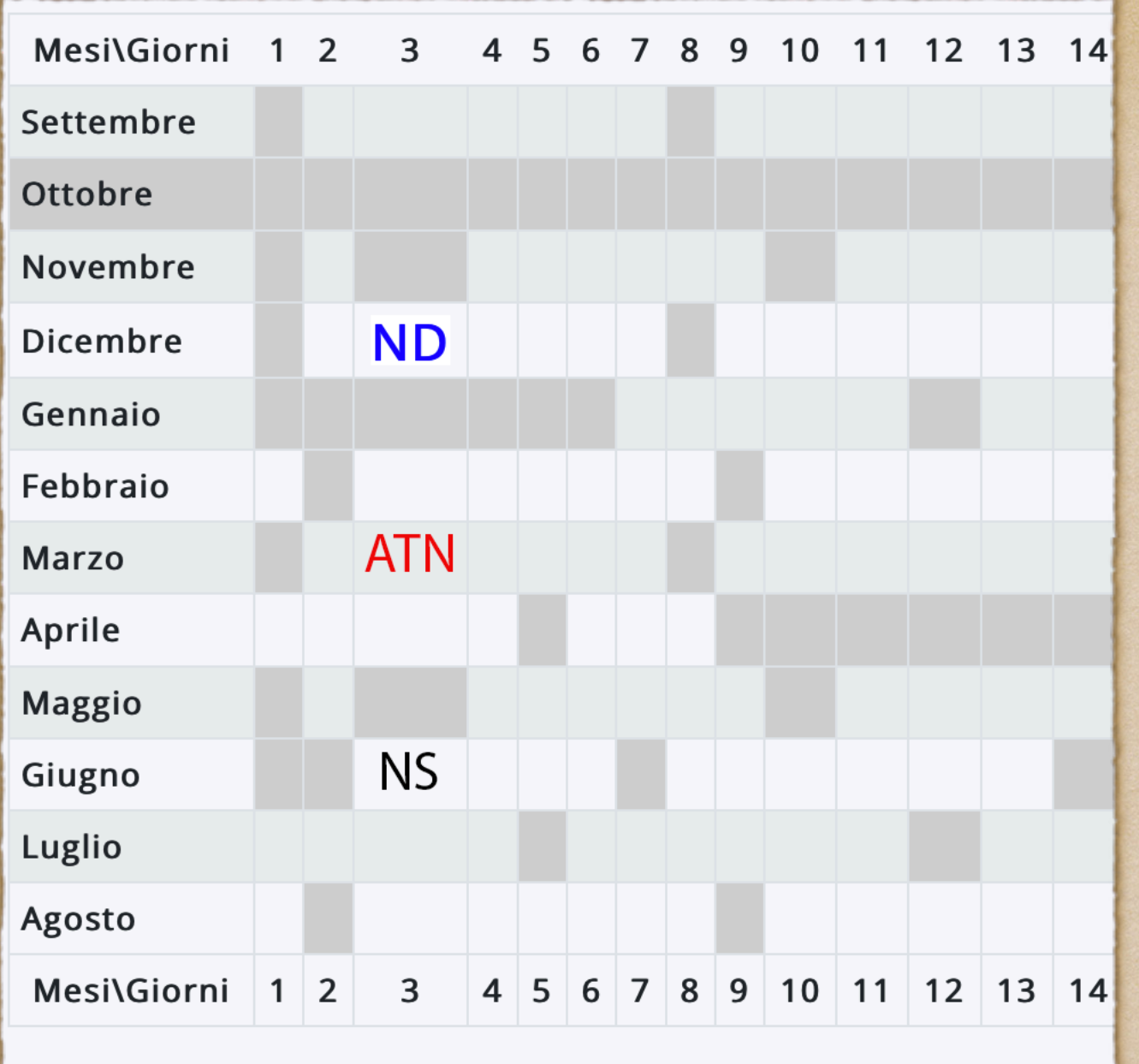

ND: nota didattica ATN: altro tipo di nota NS: nota disciplinare